## **Section 22 Using Shortcut Keys in HUDCAPS**

A. HUDCAPS for Windows includes several shortcut keys that allow the user to execute an action without having to access the menu items. These actions can be executed by pressing the Ctrl (Control) key plus the corresponding key on the keyboard simultaneously. The following table lists the actions that can be executed by pressing the shortcut key listed:

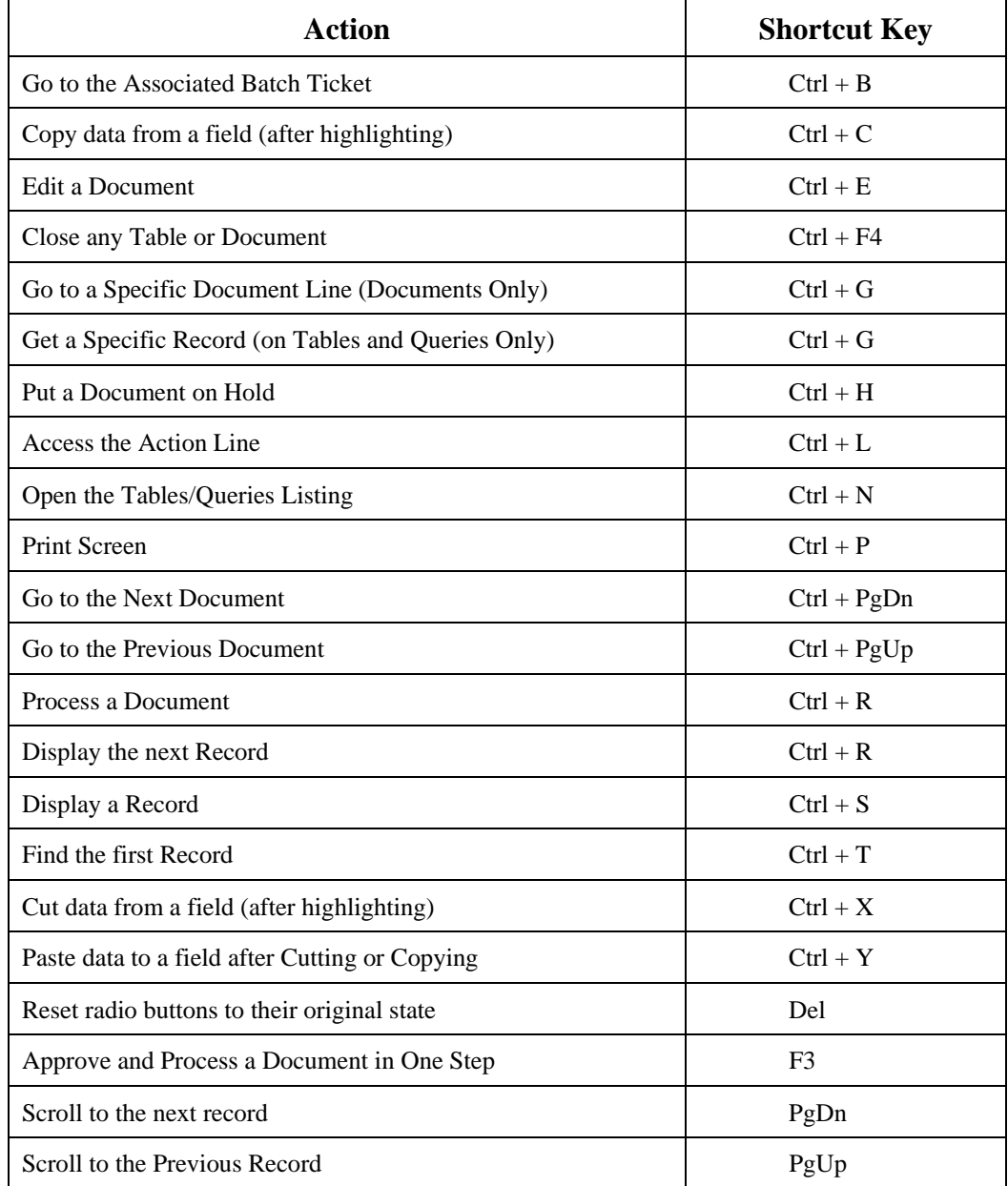

- B. In addition to executing actions by using key strokes, users can access the items on the main menu by using key strokes instead of the mouse. Any items on the main menu can be accessed by pressing the Alt key and then pressing the underlined letter of the menu you want to access. The following table lists the shortcut keys that can be selected to choose a menu:
- C. Once the item on the main menu has been chosen, users can choose any item in that menu by pressing the key that is underlined. For example, selecting Alt + D will access the Document menu. The user can then press the "E" key to select the Edit menu items from the Document menu.